## **Outlook 365 för Iphone- och Android- telefoner**

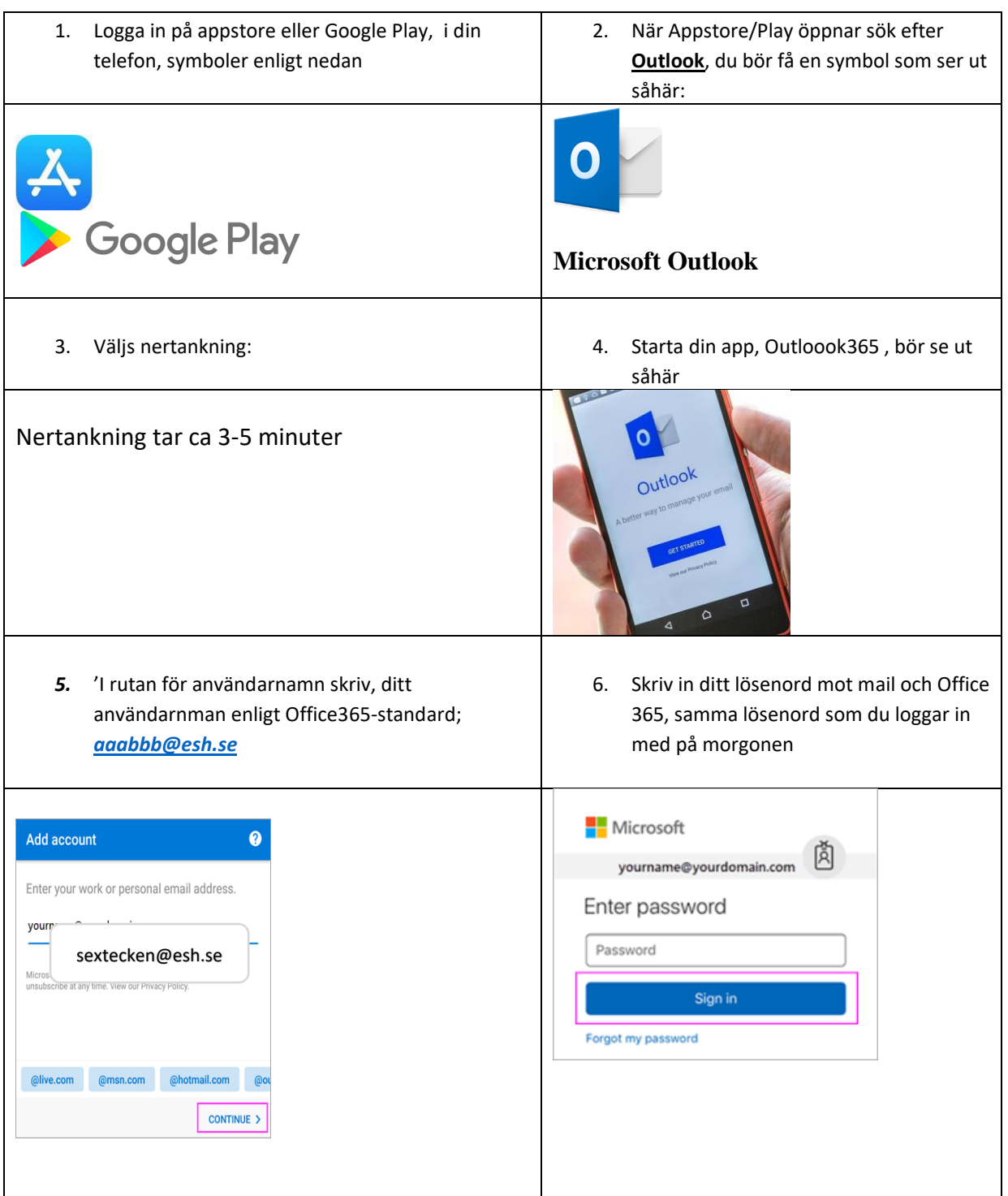

Android: Efter denna inloggning ska du begära "hoppa Över" två gånger Iphone:Efter denna inloggning ska du "tacka NEJ" två gånger på två olika frågor,

## **Att starta om sin befintliga Outlook på sin mobil**

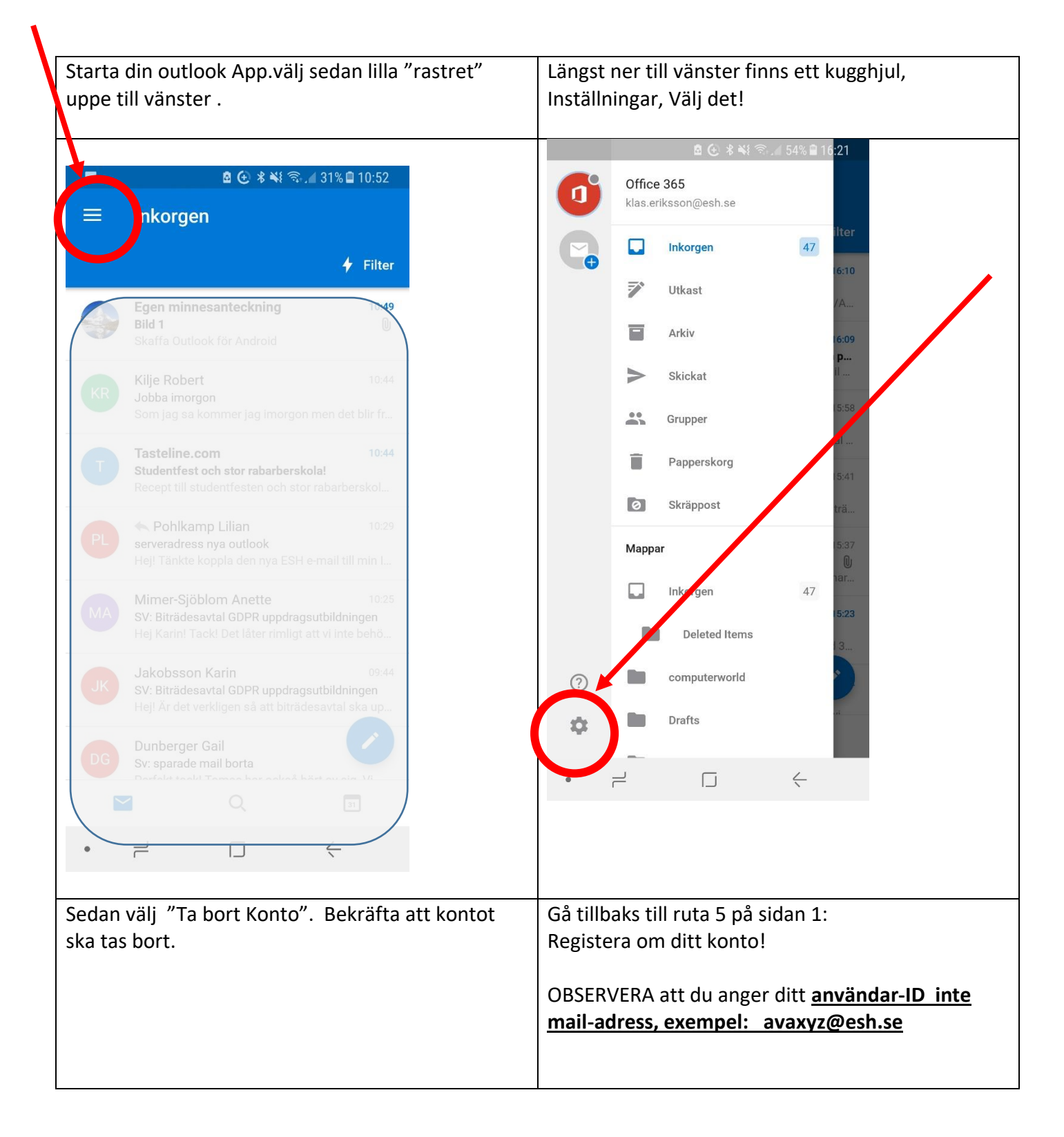

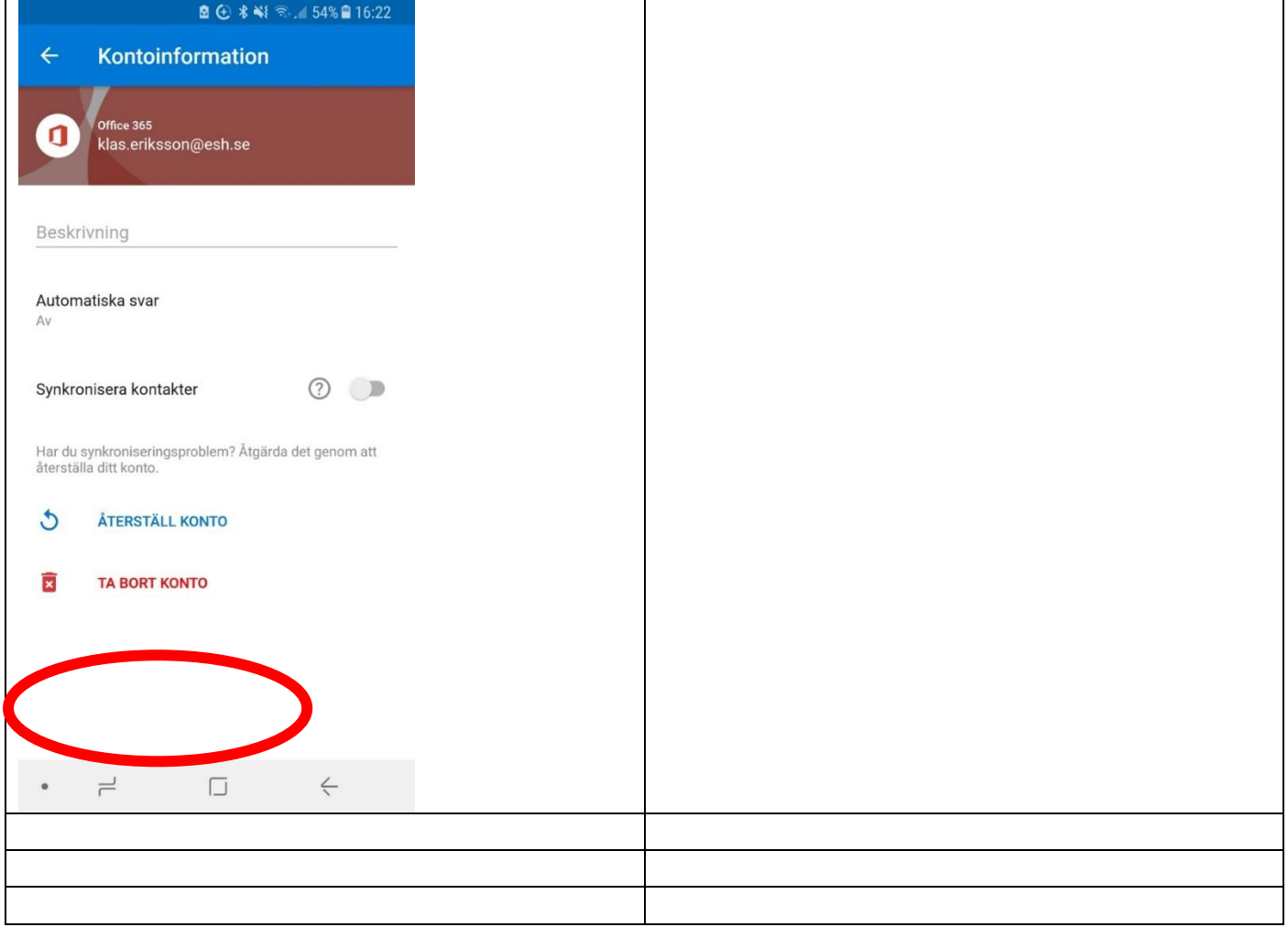